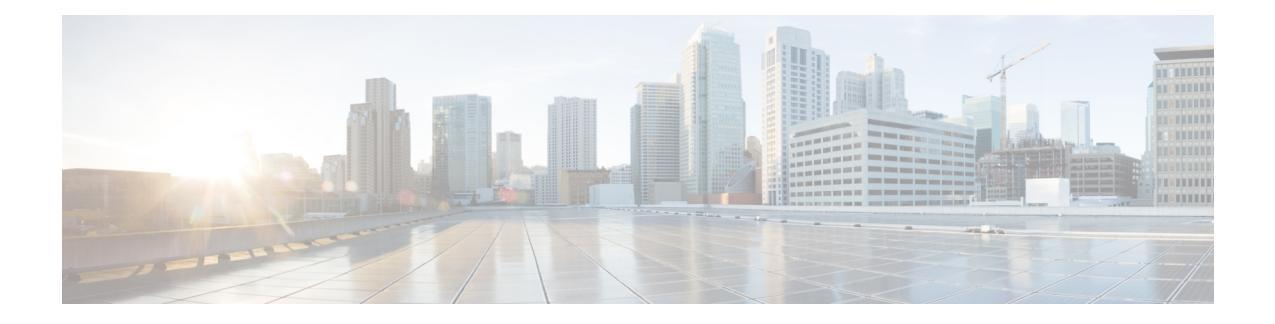

# **Unified CVP Installation**

Cisco Unified Customer Voice Portal (CVP) ISO image contains the setup files for all the CVP components in the CVP folder.

Only a local administrator must install the Unified CVP software.

**Note**

- Before you install Unified CVP, see the licensing information available at [https://www.cisco.com/c/en/](https://www.cisco.com/c/en/us/support/cloud-systems-management/license-manager/tsd-products-support-series-home.html) [us/support/cloud-systems-management/license-manager/tsd-products-support-series-home.html.](https://www.cisco.com/c/en/us/support/cloud-systems-management/license-manager/tsd-products-support-series-home.html)
- Ensure that the server chosen for Reporting Server is part of a workgroup.
- If CVP Server, Operation Console, and Reporting Server have not been installed to the default  $C:\Cisco\CVP$  path, then update the following files under <install\_path>/conf:

#### • Install [Unified](#page-0-0) CVP Server, on page 1

- Install [Operations](#page-1-0) Console, on page 2
- Install Remote [Operations,](#page-2-0) on page 3
- Install [Reporting](#page-2-1) Server , on page 3
- Install [Unified](#page-3-0) Call Studio, on page 4
- Install [Unified](#page-4-0) CM SME, on page 5

# <span id="page-0-0"></span>**Install Unified CVP Server**

Fresh installation of Unified CVP includes the following voice prompt encode format types—u-law, A-law, and G729 for media files. Default applications also get installed along with media files. Choose the format type as per requirement.

- **Step 1** Mount Unified CVP ISO, and run setup.exe.
- **Step 2** Review and accept the license agreement, and click **Next**.
- **Step 3** On the **Select Package** screen, choose the Unified CVP component to install on your computer, and click **Next**.

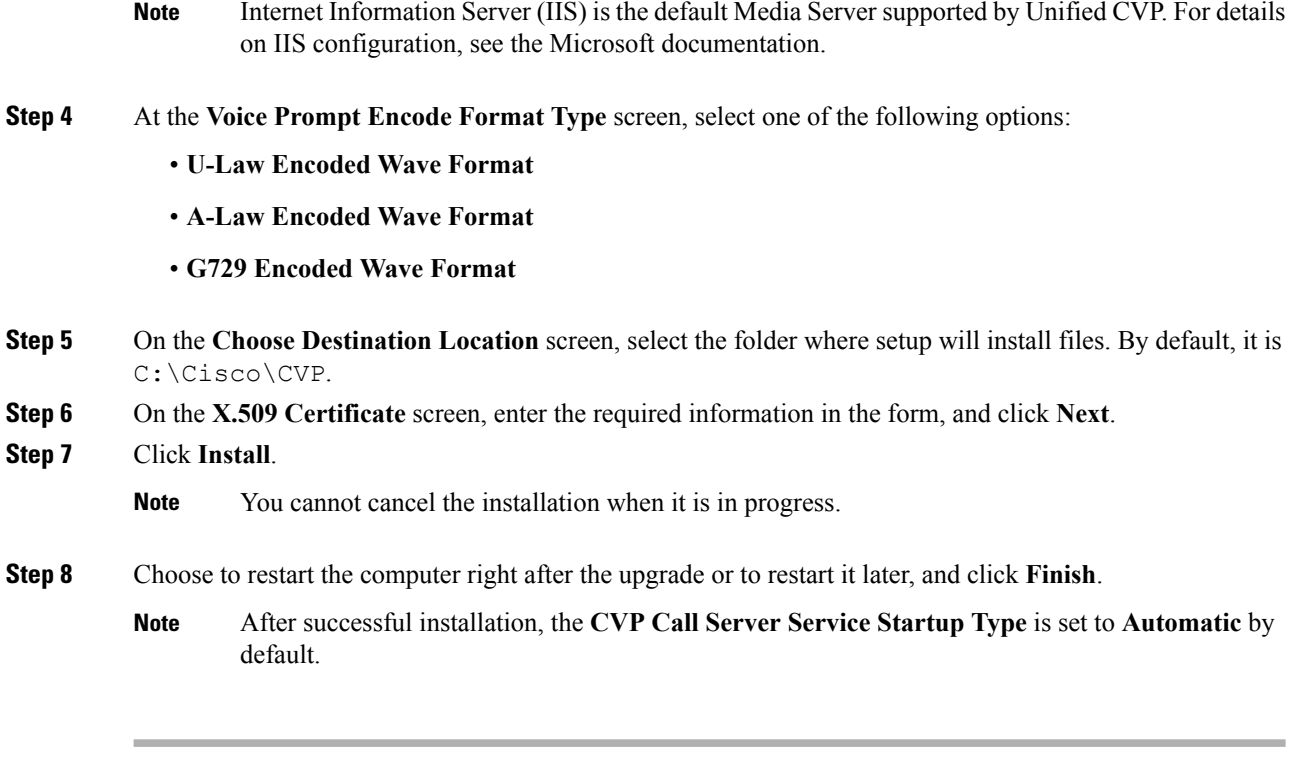

#### **What to do next**

Install [Operations](#page-1-0) Console, on page 2

# <span id="page-1-0"></span>**Install Operations Console**

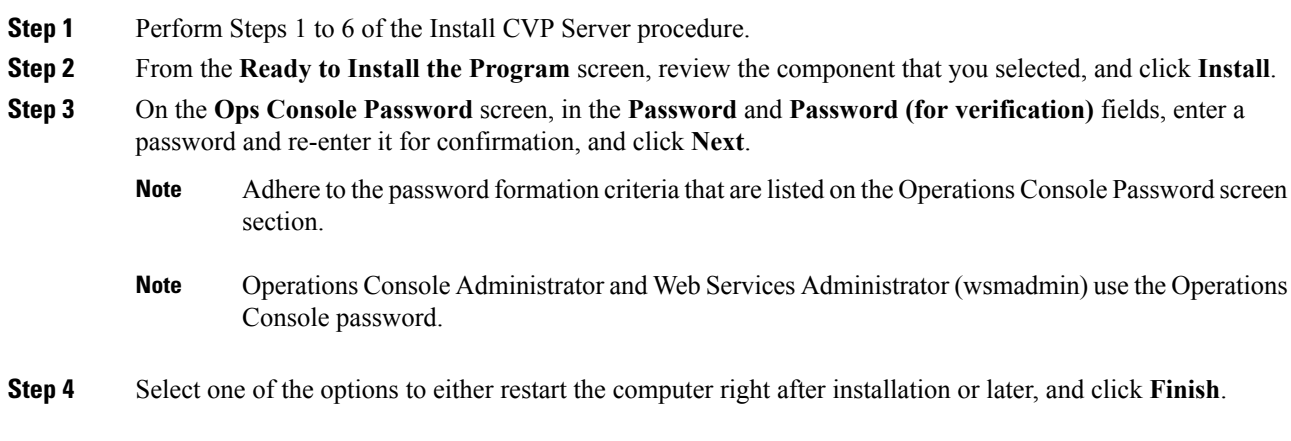

#### **What to do next**

Install Remote Operations

## <span id="page-2-0"></span>**Install Remote Operations**

#### **Procedure**

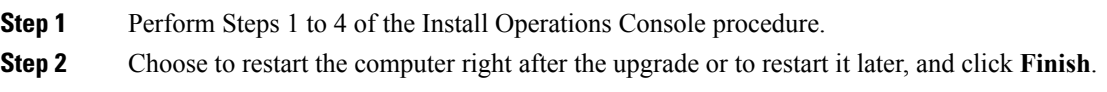

#### **What to do next**

Install Reporting Server

## <span id="page-2-1"></span>**Install Reporting Server**

#### **Before you begin**

Ensure that Reporting Server is not part of any domain and is part of a work group.

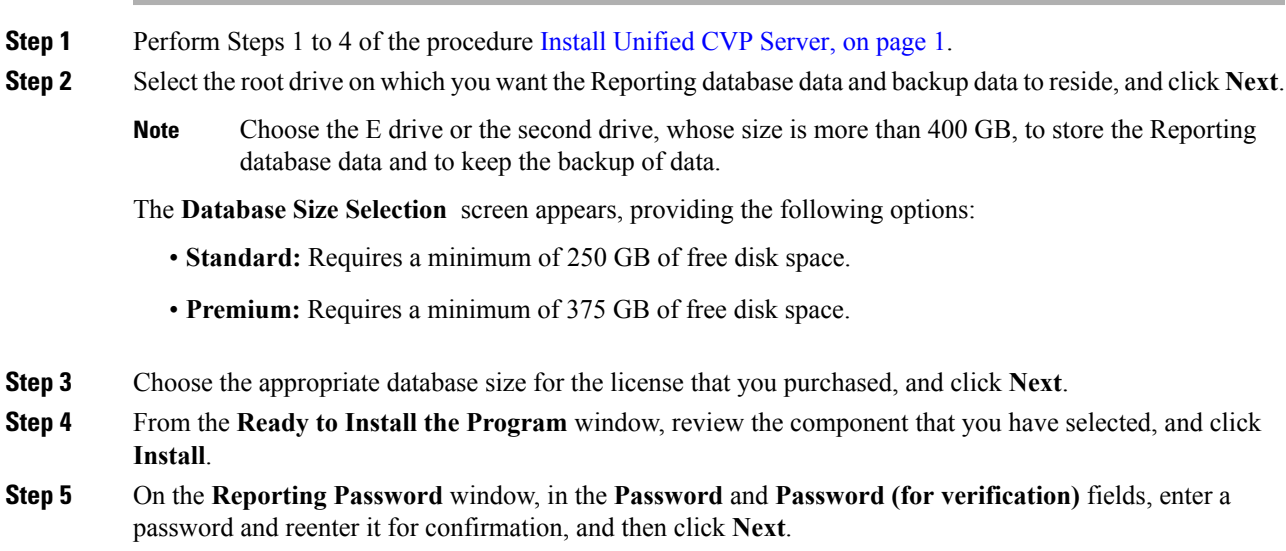

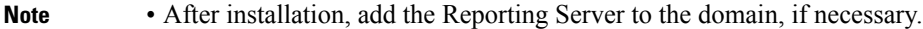

• The Reporting password requires that the **Minimum Password Age** parameter be set to 0 days for both the local and/or domain security policy and is subject to both the Unified CVP password policy and the password policy enforced by the operating system of the computer on which the Reporting Server resides. For each aspect of the password, the Reporting password must meet the requirement of the more restrictive policy. If you are installing CVP Reporting Server please ensure that your local and/or domain security policy for MINIMUM PASSWORD AGE are set to 0 days for the installation of the CVP Reporting Server component (In Windows, **Control Panel** > **Administrative Tools** > **Local Security Policy** > **Account Policy** > **Password Policy**). If the reporting password you enter is rejected, review the list of password requirements displayed by the installer and consider your operating system's password requirements. You can reconfigure this password repeatedly until an acceptable password is found

**Step 6** Choose to restart the computer right after installation or to restart it later, and click **Finish**.

#### **What to do next**

(Optional) Install Second Drive on [Reporting](#page-3-1) Server Virtual Machine, on page 4

### <span id="page-3-1"></span>**Install Second Drive on Reporting Server Virtual Machine**

#### **Procedure**

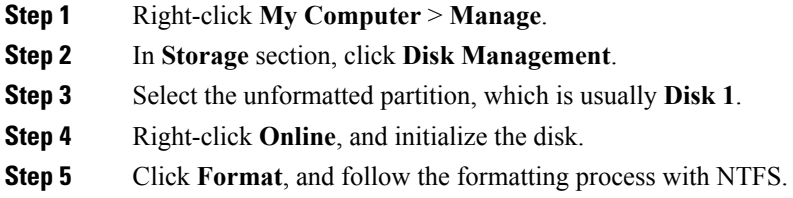

### <span id="page-3-0"></span>**Install Unified Call Studio**

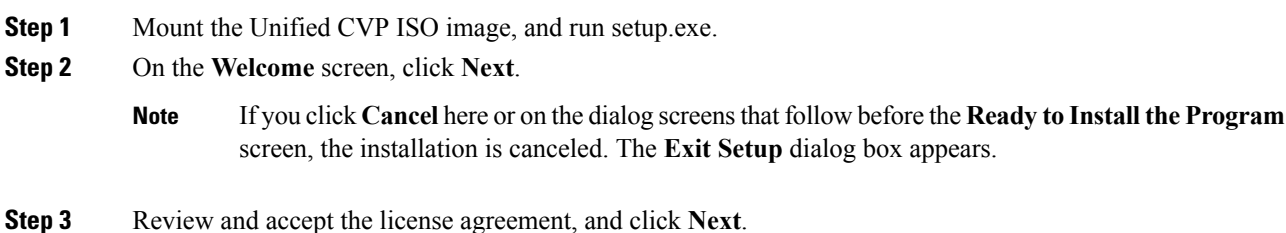

Ш

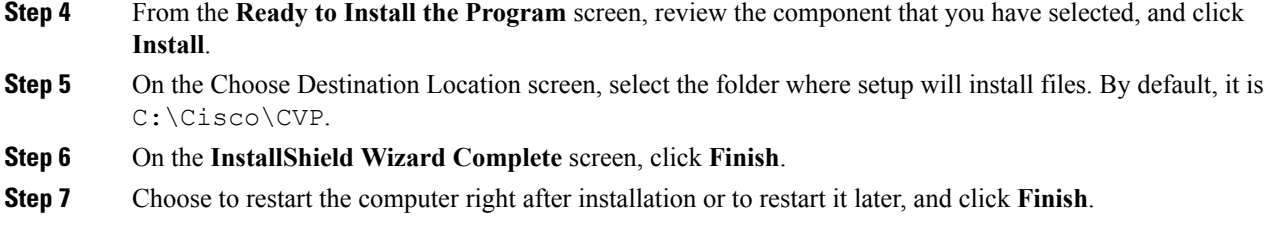

The Call Studio software is installed on your computer.

### <span id="page-4-0"></span>**Install Unified CM SME**

Cisco Unified Communications Manager Session Management Edition (Unified CM SME) integrates with Unified CVP as a dial peer configurator or aggregator to connect to multiple Unified Communications Manager clusters in the Cisco Unified Customer Voice Portal (Unified CVP) and Cisco Unified Contact Center Enterprise (Unified CCE) solution setup.

Unified CM SME differs from Unified Communications Manager in design, configuration, and deployment. The installation and upgrade processissame for both Unified CM SME and Unified Communications Manager and is performed using the same . For more information about the Unified CM SME installation process, see the *Unified Communications Manager Install and Upgrade Guide* at [http://www.cisco.com/c/en/us/support/](http://www.cisco.com/c/en/us/support/unified-communications/unified-communications-manager-callmanager/products-installation-guides-list.html) [unified-communications/unified-communications-manager-callmanager/products-installation-guides-list.html.](http://www.cisco.com/c/en/us/support/unified-communications/unified-communications-manager-callmanager/products-installation-guides-list.html)

 $\mathbf I$ 

٦